## Elaborazione risposte a domanda a risposta chiusa con ordinamento delle opzioni

Il caso di domanda a risposta chiusa con ordinamento delle opzioni è quello in cui si chiede all'utente di dare un ordine a un elenco di possibilità, per esempio da quella che si ritiene più importante a quella che si ritiene meno importante. Il nostro suggerimento sfrutta diverse funzionalità di excel in sequenza.

Ecco come si può procedere.

Poiché le opzioni selezionate da ogni partecipante sono riportate in un'unica colonna, separate da virgole, prima di tutto si converte in una tabella con una colonna per ogni scelta.

1. Si seleziona la colonna che interessa e si clicca menu *Dati*-> *Testo in colonne*

## *1 Maschera di interfaccia Menu Dati-> Testo in colonna*

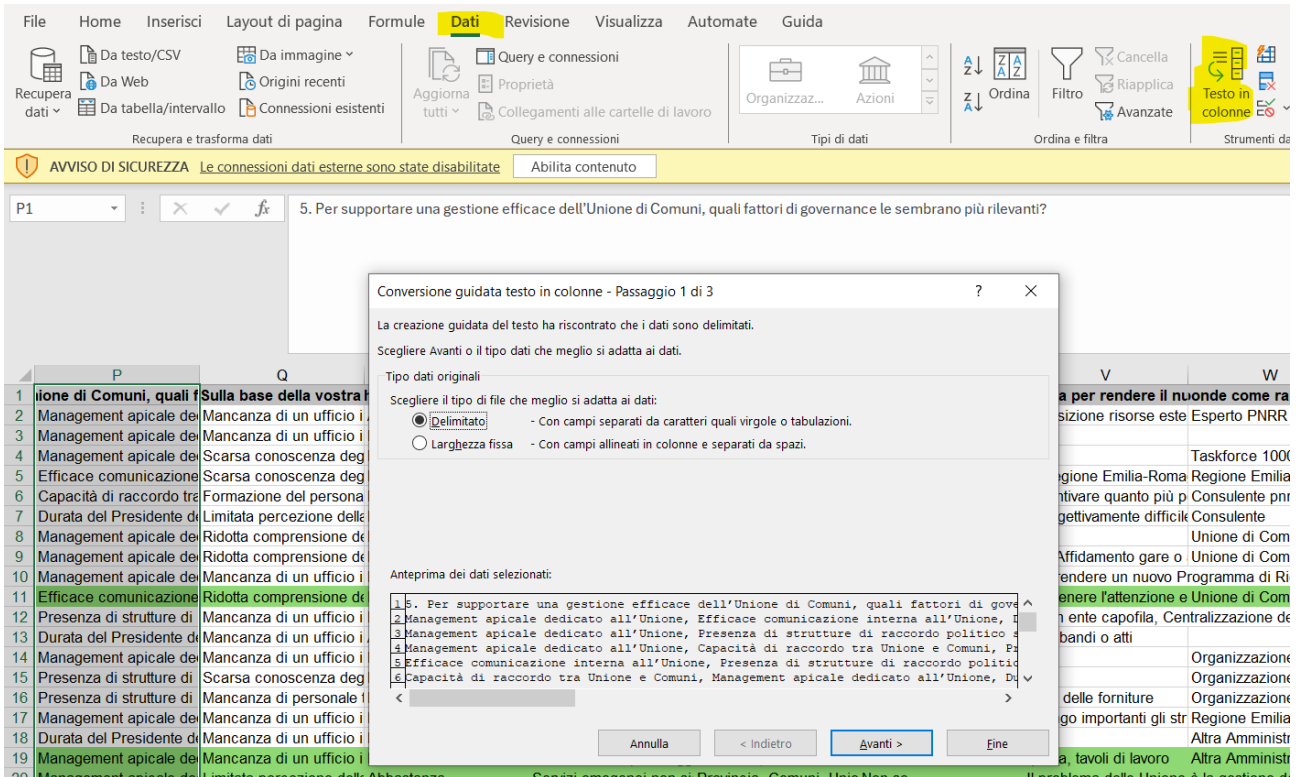

- 2. Si lascia il default "Delimitato" e si clicca *Avanti*.
- 3. Si indica la virgola come delimitatore e si possono impostare i dettagli di fianco (per esempio considerare due virgole consecutive come una sola per evitare di avere colonne con valori nulli)

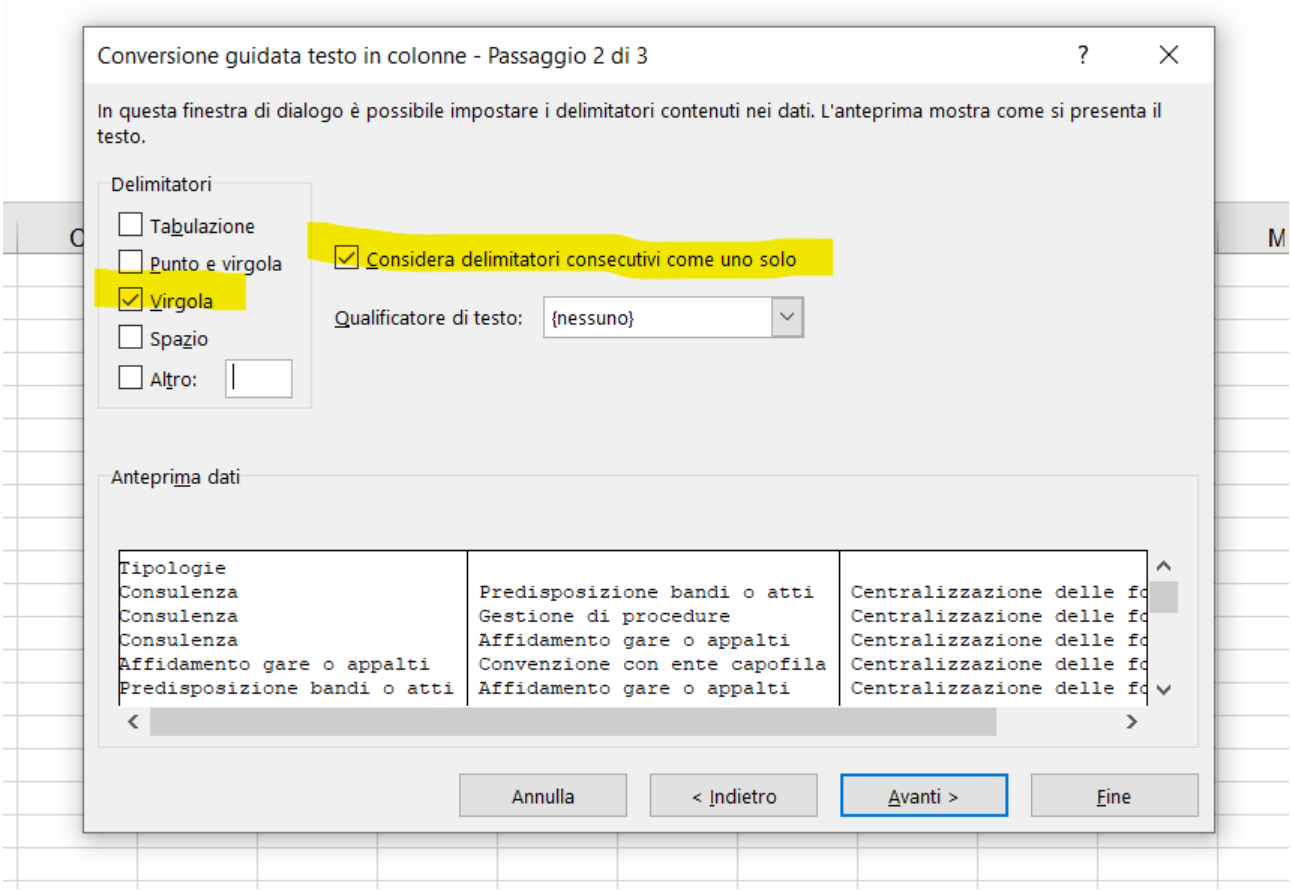

4. Si clicca *Avanti* alle maschere successive, a meno che non si voglia scegliere qualche impostazione specifica.

Al click su *Fine* excel suddivide in più colonne le opzioni scelte dai partecipanti, in base alla posizione in cui si trovavano le virgole.

Come si può notare, è solo una suddivisione in colonne, non sono stati raggruppati insieme dati uguali. Si può dare un nome ad ogni colonna aggiuntiva creata da excel.

*3Tabella con le risposte suddivise in colonne*

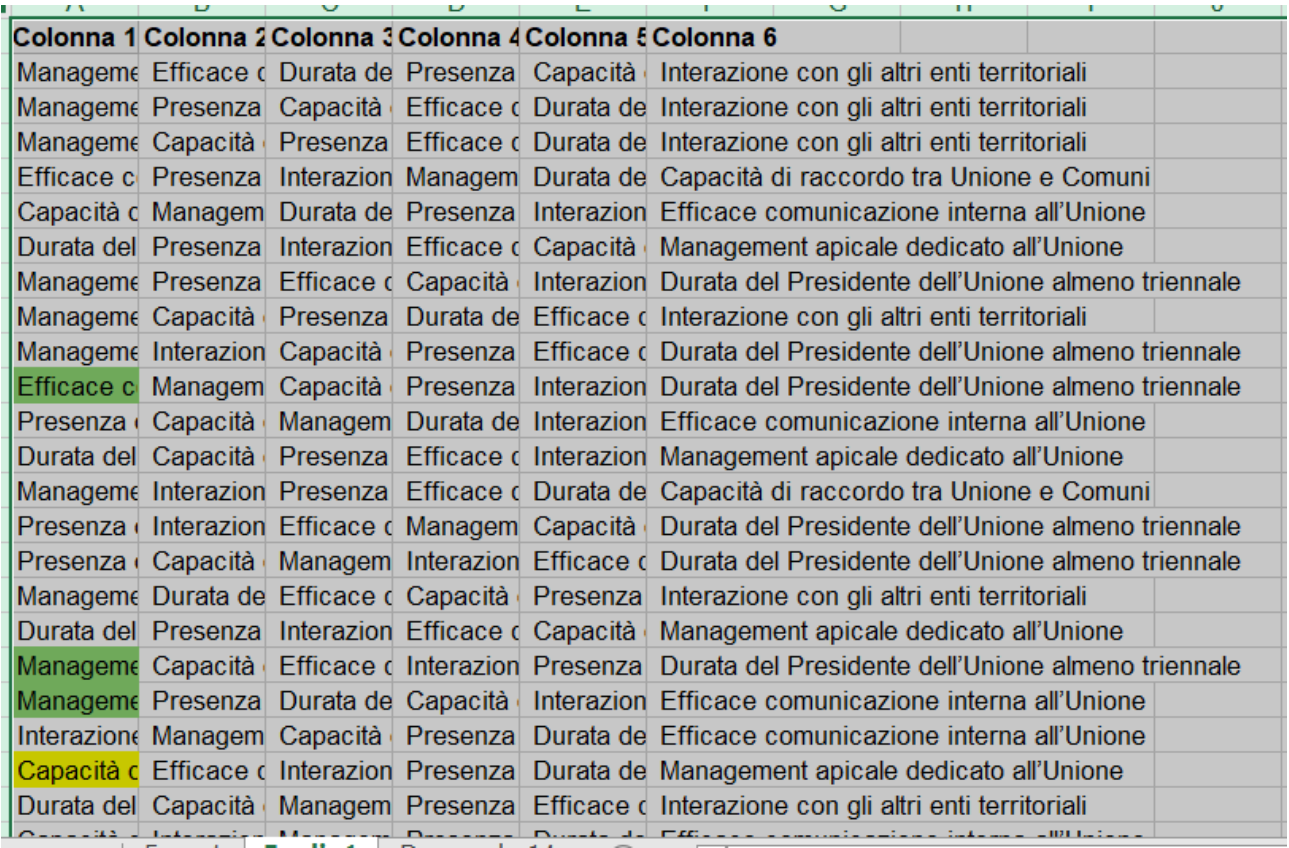

Oppure si può scegliere di farlo fare ad excel: si selezionano le colonne e da Menu *Home* si sceglie *Formatta come Tabella*

## *4Immagine risposte formattate come tabella*

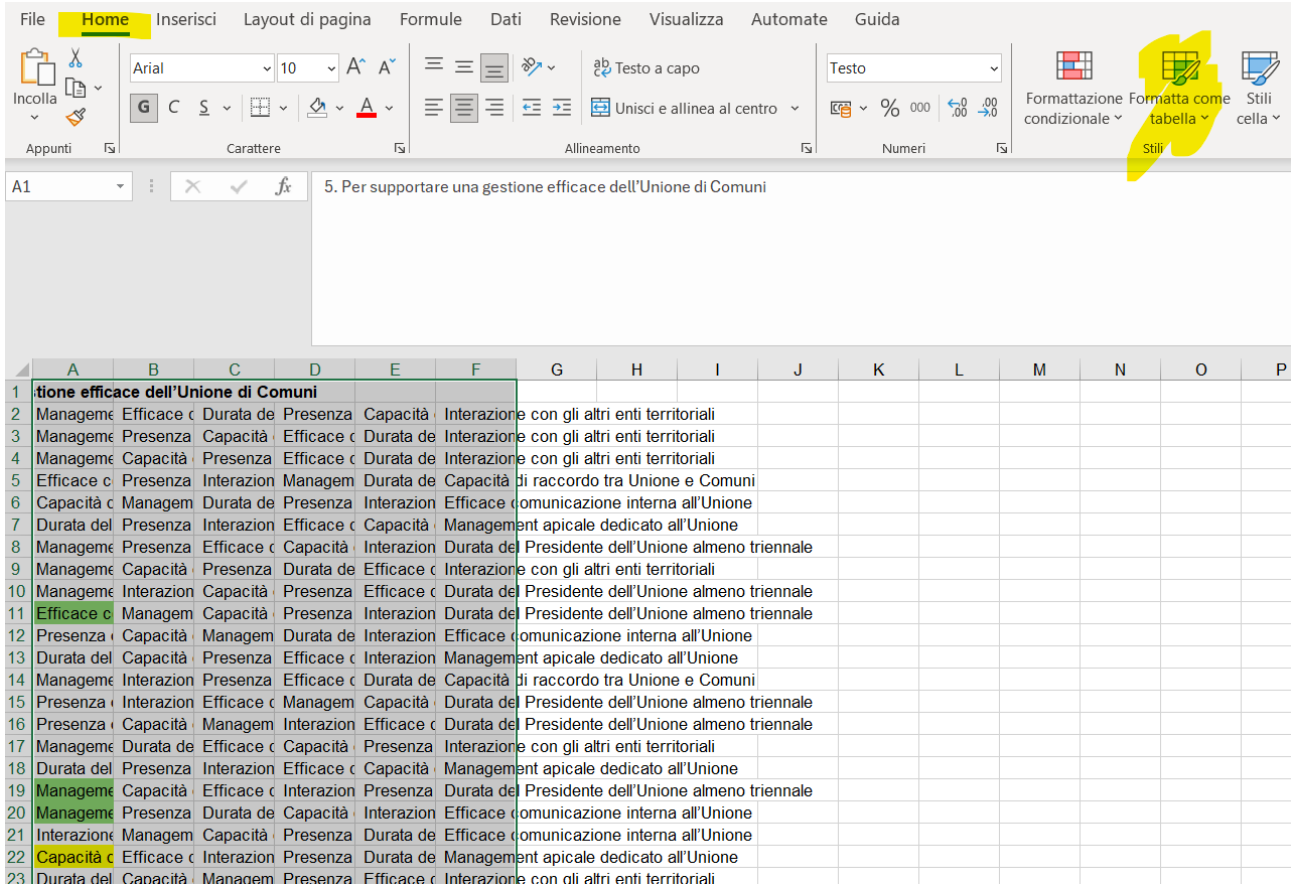

Sulla maschera che si apre si seleziona lo stile che si preferisce e si dà *ok* alla successiva maschera.

La tabella viene modificata aggiungendo una riga di intestazioni (Colonna1, Colonna 2, Colonna3…) e lo stile grafico scelto.

## *5 Innagine delle colonne con le intestazioni*

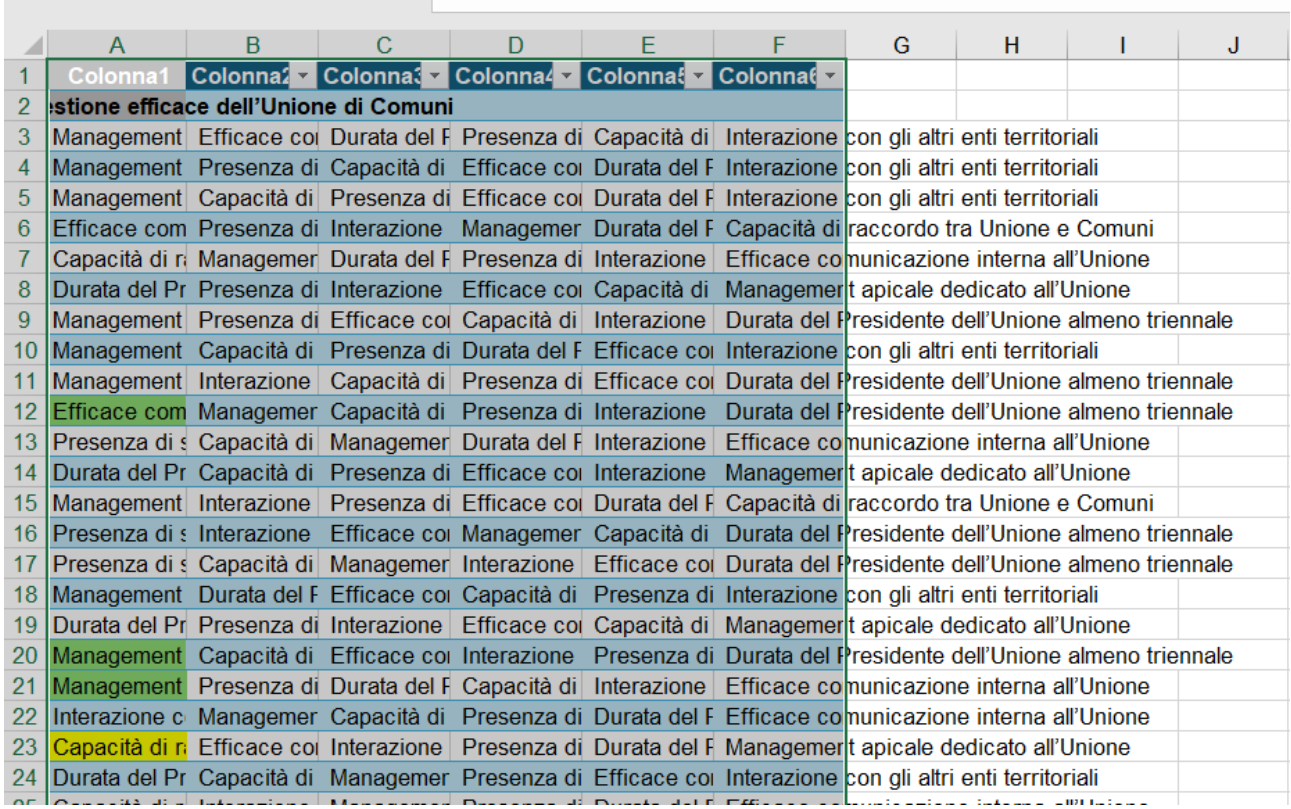

5. A questo punto, per ottenere il conteggio di ogni opzione per ogni colonna, consigliamo di seguire i passi dell'analisi per l[e domande a opzione singola](https://partecipazioni.emr.it/uploads/decidim/attachment/file/937/DomandaRispostaSingola.pdf) e poi confrontare i totali ed analizzarli per ogni livello, mettendoli a confronto.